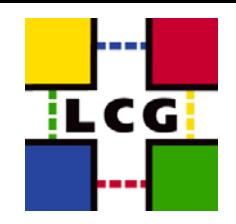

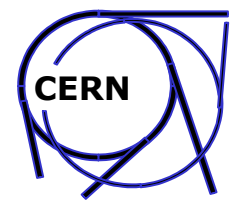

#### **Running a LCG-2 Site**

Piotr Nyczyk CERN IT/GD

LCG-2 Administrator's Course**Oxford** 19-21 July 2004

Running a LCG-2 Site – Oxford 19-21 July - Piotr.Nyczyk@cern.ch 1

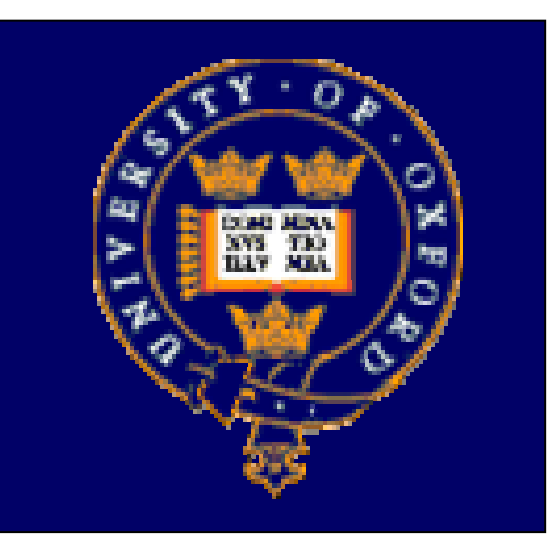

## LCG2 Administrator's Course

Oxford University,  $19^{th} - 21^{st}$  July 2004.

# Running a LCG-2 Site Piotr Nyczyk, CERN IT/GD

Developed in conjunction with GridPP and EGEE

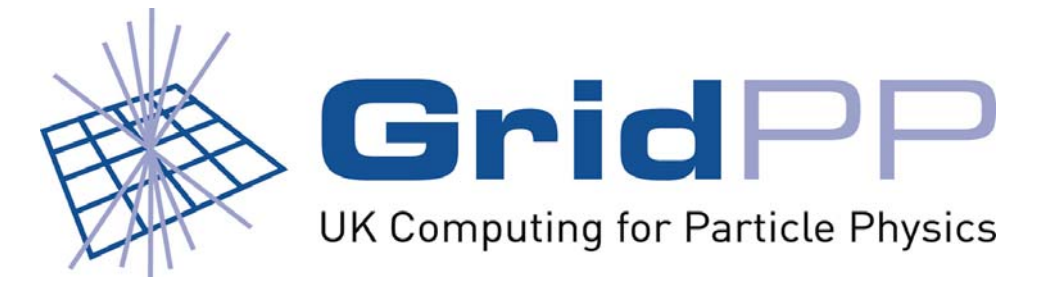

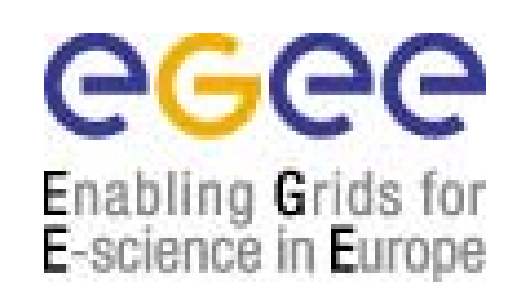

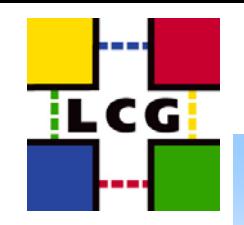

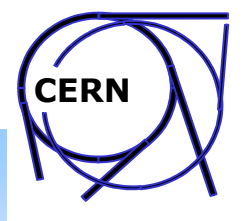

#### **Operations**

- ●Changing zones: from Test Zone to Production
- $\bullet$  Managing VOs:
	- Adding a new VO
	- Enabling/disabling VO
- ● Taking a site off-line:
	- for short maintenance periods
	- removing site completely from the Grid
- ●Batch system (PBS) management
- ●Maintaining correct operation of a site
- ●Resources to watch (Disk space and I-nodes on WN, RB, SEs)

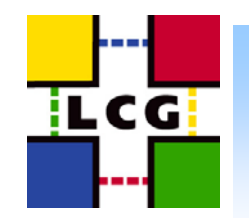

●

#### **Test and Production Zone**

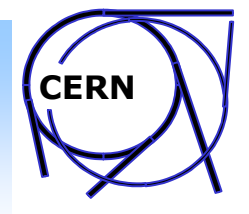

- Zone is simply a list of sites
	- Test Zone new sites (under certification) tests and all other sites
	- Production Zone certified sites, with core services running stable (each sites providing significant resources)
- ● Certification tests are run by Deployment Team (soon by CICs), repeated several times to check if site is stable
- ●Regular rerun of tests by GOC (more detailed tests soon)
- ● Current implementation – separate BDII servers for Test and Production, example:
	- lxn1189.cern.ch Test Zone BDII
	- lxn1178.cern.ch Production Zone BDII
	- Many experiment specific BDIIs managed by experiments
- ● Site qualification by flags in the information system
	- Lists for BDIIs still useful if managed by experiments (new tools by Oliver Keeble to ease this task).

Running a LCG-2 Site – Oxford 19-21 July - Piotr.Nyczyk@cern.ch

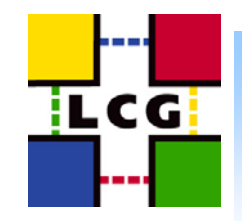

### **Changing zone**

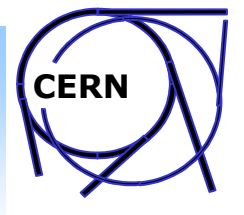

- What Deplyment Team does if your site is certified and stable?
	- move your site from one list to the other (Test -> Production)
	- notify you on LCG Rollout List
- . What you should do?
	- change the BDII you are using (RM configuration on WN/UI)

In *site-cfg.h: SITE\_BDII\_HOST* (for LCFGng)

In *edg-replica-manger.conf: mds.url* (manual installation)

– change the default RB on your UI

In *site-cfg.h: UI\_RESBROKER, UI\_LOGBOOK*

Manual installation *– in /opt/edg/etc/ files:*

- *edg\_wl\_ui\_cmd\_var.conf*
- *<vo-name>/edg\_wl\_ui.conf* (for all supported VOs!)

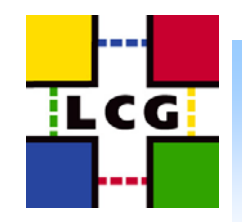

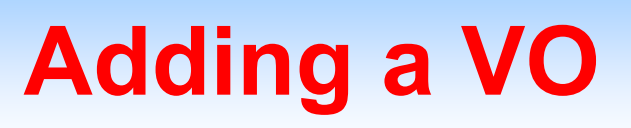

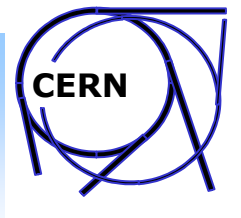

- ● Not an easy task with LCFGng installation – requires changes in many files
- $\bullet$  Things that have to be set up for a new VO:
	- UI Workload Management configuration
	- grid-mapfile mkgridmap configuration (CE/SE)
	- pool accounts and group for VO (CE/SE)
	- storage directory for VO and entries in GRIS on SE
	- common directory for VO related software (experiments software)
	- entries in information system on CE
	- additional common settings
- ●Example: adding BaBar VO

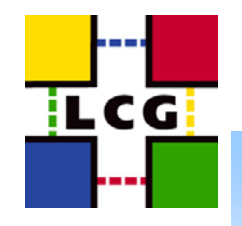

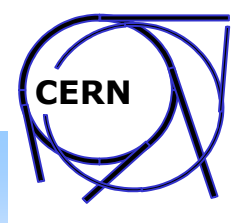

#### **Adding a VO UI Workload Management**

• Resource Broker/MyProxy for UI for a new VO are defined in UserInterface-cfg.h:

#ifdef SE\_VO\_BABAR EXTRA(uicmnconfig.vo) babar uicmnconfig.nslines\_babar babar01 uicmnconfig.nsline\_babar01 UI\_RESBROKER:7772 uicmnconfig.lblines babar babar01 uicmnconfig.lbline\_babar01 UI\_RESBROKER:9000 #endif

uicmnconfig.hlr babar #HLRLocation = "fake HLR Location" uicmnconfig.myproxy\_babar MyProxyServer = MY\_PROXY\_SERVER

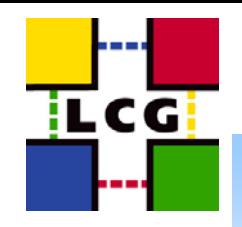

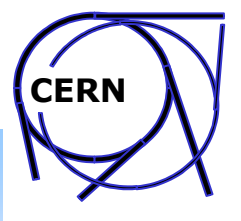

### **Adding a VO grid-mapfile**

#### $\bullet$ Changes in mkgridmap-cfg.h:

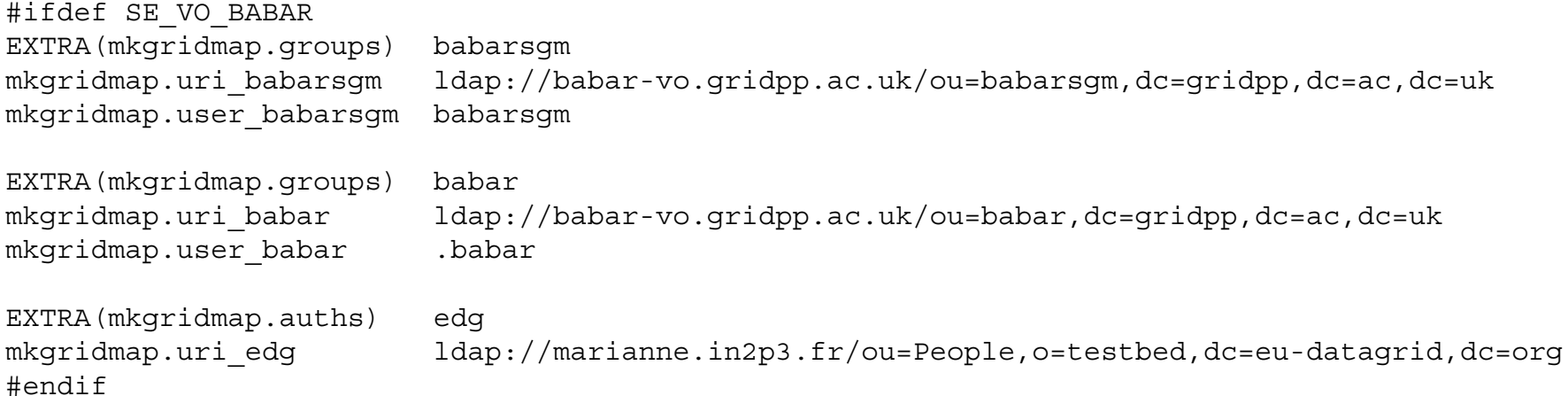

#### VO can be divided into several groups

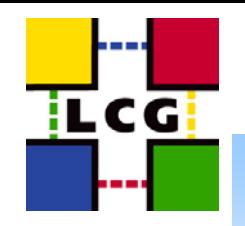

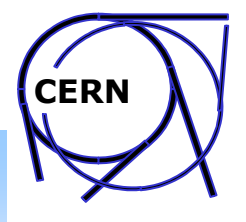

#### **Adding a VO Pool accounts**

UNIX accounts (and groups) defined in file Users-cfg.h:

/\* Start of babar VO \*/ #ifdef SE\_VO\_BABAR

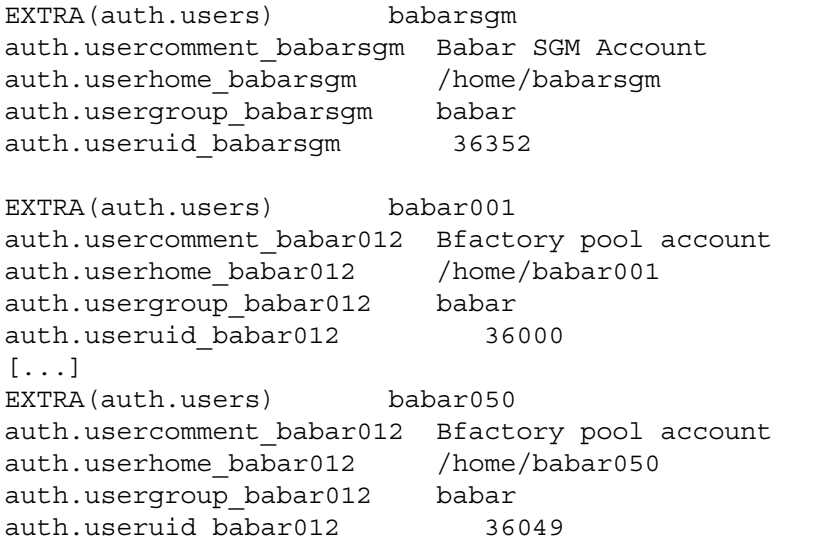

Pool accounts additional configuration (gridmapdir entries, locks etc.) in file poolaccounts-cfg.h:

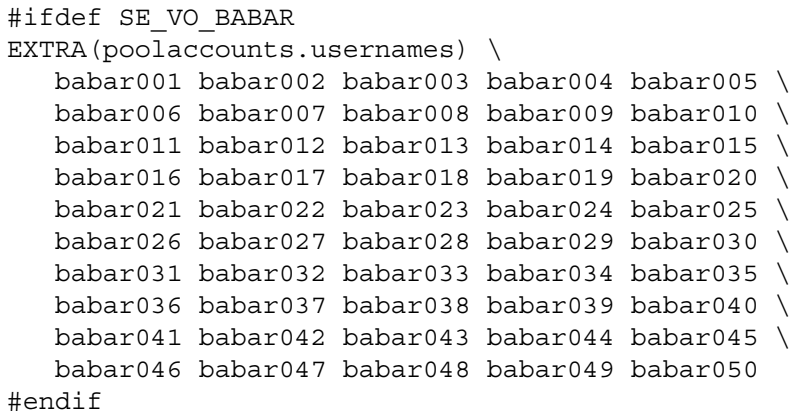

EXTRA(auth.groups) babar auth.groupgid\_babar 2426

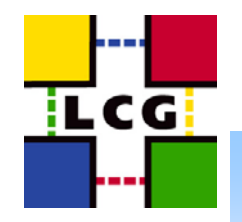

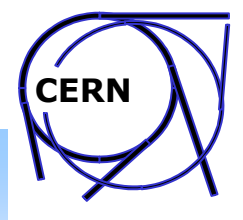

#### **Adding a VO Storage directory/GRIS on SE**

●Storage directory (flatfiles) defined in flatfiles-dirs-SECLASSIC-cfg.h:

#ifdef SE\_VO\_BABAR EXTRA(dirperm.ents) babar dirperm.owner babar root:babar dirperm.perm babar 0775 dirperm.type\_babar d #endif

dirperm.path\_babar CE\_CLOSE\_SE\_MOUNTPOINT/SA\_PATH\_BABAR

#### ●Entries in GRIS on SE defined in file lcginfo-seclassic-cfg.h:

#ifdef SE\_VO\_BABAR #define PATH\_BABAR babar:SA\_PATH\_BABAR #define PATH\_DYN\_BABAR babar:CE\_CLOSE\_SE\_MOUNTPOINT/SA\_PATH\_BABAR

EXTRA(lcginfo.args\_classic) PATH\_DYN\_BABAR

EXTRA(lcginfo.entry) babarSA #define DN\_BABARSA dn: GlueSARoot=PATH\_BABAR,GlueSEUniqueID=SE\_HOSTNAME,Mds-Vo-name=local,o=grid lcginfo.dn\_babarSA DN\_BABARSA lcginfo.attributes\_babarSA GlueChunkKey GlueSAAccessControlBaseRule lcginfo.values\_babarSA\_GlueChunkKey GlueSEUniqueID=SE\_HOSTNAME lcginfo.values\_babarSA\_GlueSAAccessControlBaseRule babar #endif

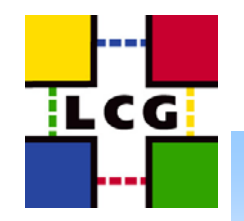

●

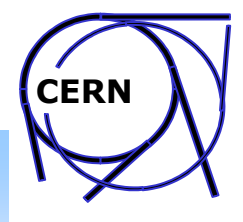

#### **Adding a VO Directory for VO related software**

- Common directory for VO related software:
	- environmental variable for WN is defined in WorkerNode-cfg.h:

#ifdef SE\_VO\_BABAR EXTRA(lcgenv.name) babar lcgenv.variable\_babar VO\_BABAR\_SW\_DIR lcgenv.value\_babar WN AREA BABAR #endif

Note! WN\_AREA\_BABAR variable is defined in site-cfg.h (next slide) and the corresponding directory should be set up in a site specific way

– the directory for VO software manager to publish information about installed software is defined in file voswmgr-dirs-cfg.h:

#ifdef SE\_VO\_BABAR EXTRA(dirperm.ents) babarsgm dirperm.path\_babarsgm INFO\_PATH/babar dirperm.owner babarsqm babarsgm:babar dirperm.perm babarsqm babarsqm 0755 dirperm.type\_babarsgm d #endif

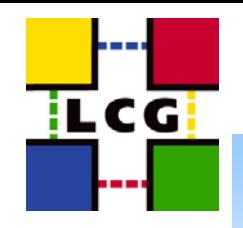

●

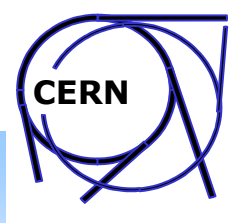

#### **Adding a VO additional settings**

Define VO as supported on CE in file ComputingElement-novoms-cfg.h

#ifdef SE\_VO\_BABAR EXTRA(ceinfo.SUPPORTEDVOS) babar #endif

●Add *edguser* to the group of the VO in user-edguser-cfg.h file:

#ifdef SE\_VO\_BABAR EXTRA(auth.usersuppgroups\_edguser) babar #endif

●Definitions in site-cfg.h:

#define SE\_VO\_BABAR #define SA\_PATH\_BABAR babar #define WN AREA BABAR /opt/exp software/babar # see previous slide

● After changing the files and recompiling profiles make sure that all changes were propagated to all machines (CE, SE, WNs, UI). The easiest way is to reboot all machines.

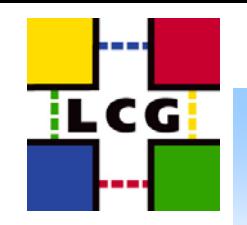

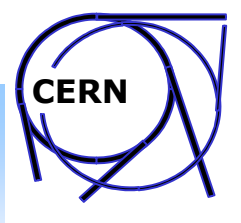

### **Disabling/Enabling VO**

- ●Why? To temporarily stop attracting new jobs for one or more VOs
- ● Edit */opt/edg/var/etc/ce-static.ldif* file on your CE and remove *GlueCEAccessControlBaseRule* entries for the VO in all execution queues.
- ●Restart *globus-mds* service on CE.
- ●No jobs will be killed, site will only stop to attract new jobs for particular VO.
- ● To check if site is not publishing particular VO as supported try to use *edg-job-list-match* command.
- ● To prevent jobs from a VO running on your site edit the configuration file for mkgridmap and remove line(s) related to the particular VO
- ● To enable the VO put the entry in *ce-static.ldif* file back and restart *globus-mds* service. Restore the contents of mkgridmap configuration file.

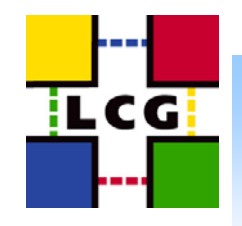

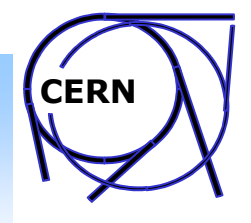

### **Taking a site off line**

- ● Non trivial task (especially when removing site completely from grid)
- ● First – disable all VOs to stop accepting any new jobs (previous slide – edit mkgridmap configuration file)
- Watch PBS queues if there are still jobs running or waiting in queues – wait for all jobs to finish
- ●Do not stop any services before all jobs finish!
- When all jobs are done you can safely stop services/machine(s) for short maintenance period
- For long time shut down (or complete removal) of a site additional steps are required

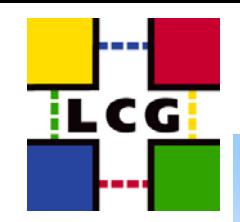

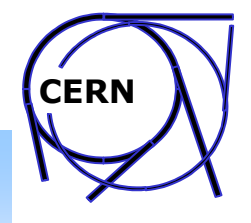

#### **Removing a site from Grid**

- site off-line all jobs finished cleanly, BUT data is still there!
- If your site is operating RB:
	- stop accepting new jobs on your RB (HOW???)
	- wait 10 days to expire sandboxes
- ●Contact VO managers to remove data from your SE
- ● The procedure is quite long and it depends on others (VO managers...)

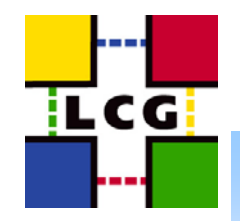

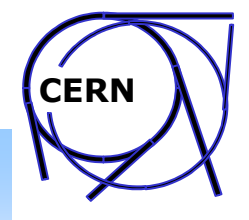

#### **Basic PBS Operations**

- ●*qstat –* checking the status of queues (options: -q -n ...)
- ● *pbsnodes –* checking nodes status and simple node manipulation (options -a -l -c ...)
- ●*qhold / qrls –* hold / release a job
- ●*qrun –* force execution of a job regardless of scheduling position
- ●*qdel –* terminate (TERM, KILL) a job and remove it from batch system
- ●*qmove –* move a job to different queue
- ● *qmgr –* PBS batch system manager:
	- set server/scheduler parameters
	- –define/modify queues and nodes

#### **Maintaining correct operation of a site**

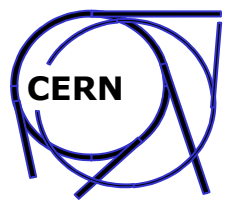

●Test your site from time to time

iLCG.

- ●Read carefully messages on roll-out list, especially Test Zone reports
- ● Check if your batch system works correctly: *qstat* command should return without delays
- ● Check if your GIIS is working and if it is providing correct (consistent) information (ldapsearch, ldap browser...)
- ●Run certification test script
- ● In case of problems try to reproduce them (commands from script) and analyse output
- ●Watch disk space on RB, WNs and SEs (have a look at swap on WNs)